## **MIXING WITH STEM AUDIO FILES**

## What are STEM files?

"Stems" are all the individual isolated tracks from a recording – the drum part by itself, the bass part, the vocals, the keyboard and so on.

Stems are highly coveted by DJs and remix artists because when you have the individual tracks from a song you have much more creative flexibility when creating your own remixes. You can take a small part of a track and add it to your own backing, or shift the key slightly, or manipulate the audio so that it conforms to a new tempo – one that matches the song you are creating.

When a song is released commercially, all of those tracks are mixed down to a single track and it's basically impossible to separate the parts cleanly after the fact. It's a bit like trying to remove the eggs from a finished sponge cake.

If you are a musician or audio engineer and you have access to the original project file from the digital audio workstation that was used in the recording session, then you have access to the stems. Each of the tracks can be exported separately as individual WAV files and the artist can choose to share the stems with the public.

## What are "Pells"

"Pells" or "acapellas" or "acappellas" refer to vocal stems that have no instrumental backing. These are also highly coveted. Imagine getting hold of Aretha Franklin's vocal part for Respect or Freddie Mercury's lead vocal for Bohemian Rhapsody…

Pells can also include the unaccompanied backing vocals from a song and usually have "BV" in the title of the file.

## *A Stem file contains a track split into four musical elements: 1. Bass 2. Drums 3.Vocals 4. Melody.*

With each element available independently, you can mix live in new ways that haven't been possible until now.

Create instant track edits, mash-ups, a cappellas, and more by bringing different Stem parts in and out of the mix.

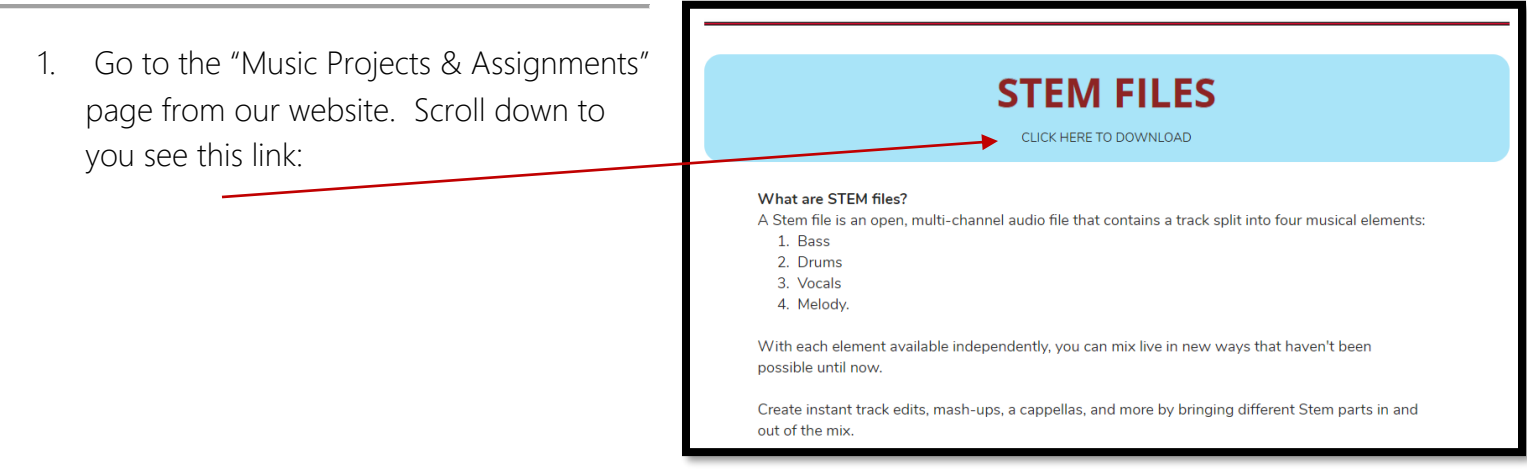

2. Once you click, you will be directed to a shared folder that contains STEM AUDIO FILES:

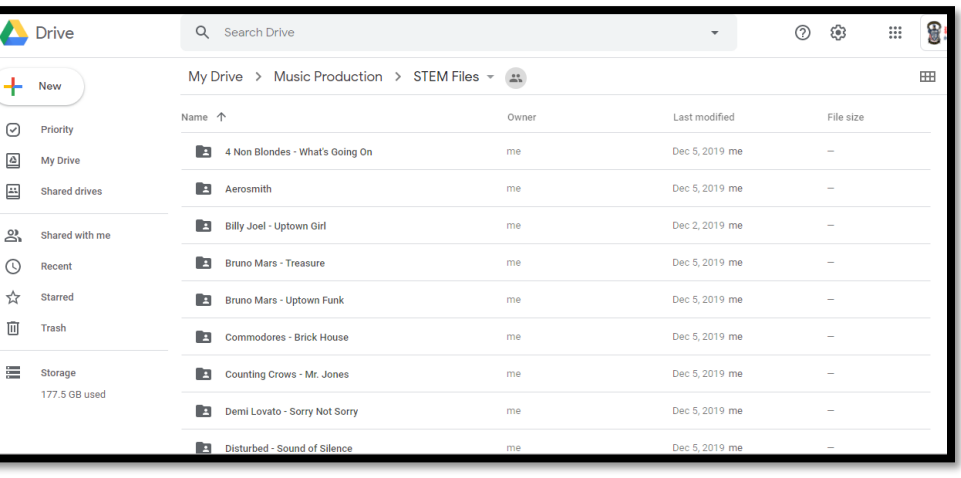

- 3. Click on any of the folders, and you will see the STEM Audio Files. You can click on each one to DOWNLOAD.
- 4. Once the file is downloaded, you may drag and drop it into MIXCRAFT.

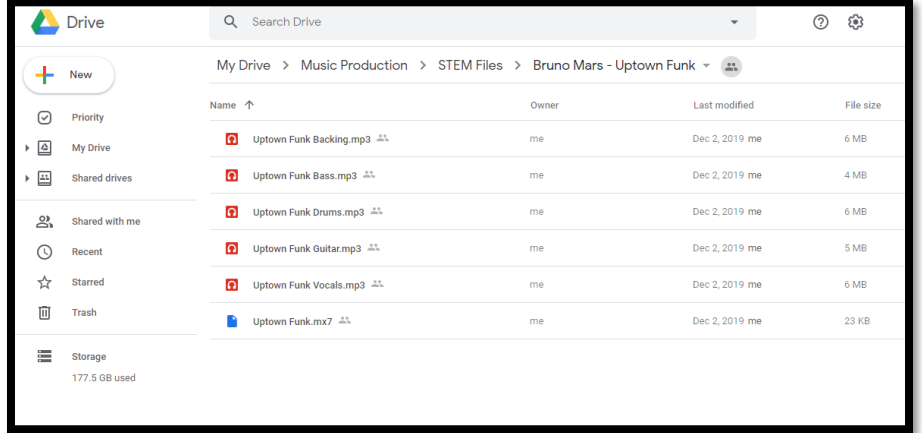

- 5. Try Mixing different songs together, such as the bass line from "Uptown Funk" to the drum part to "Metallica"
- 6. You will be creating your own Song Mash-Up. Feel free to add any loops or tracks that you want to incorporate.
- 7. If some of the audio files do not load (you get an error message), just try a different file, from another folder.
- 8. SAVE YOUR MIXCRAFT PROJECT TO THE "MUSIC SHARE FOLDER" Under: *STEM AUDIO FILE PROJECT.*

*"Stem project, Rausch"*